## **TRAVEL EXPENSE VOUCHER**<br>STATE OF NORTH DAKOTA

## SFN 52785 (03-2015)

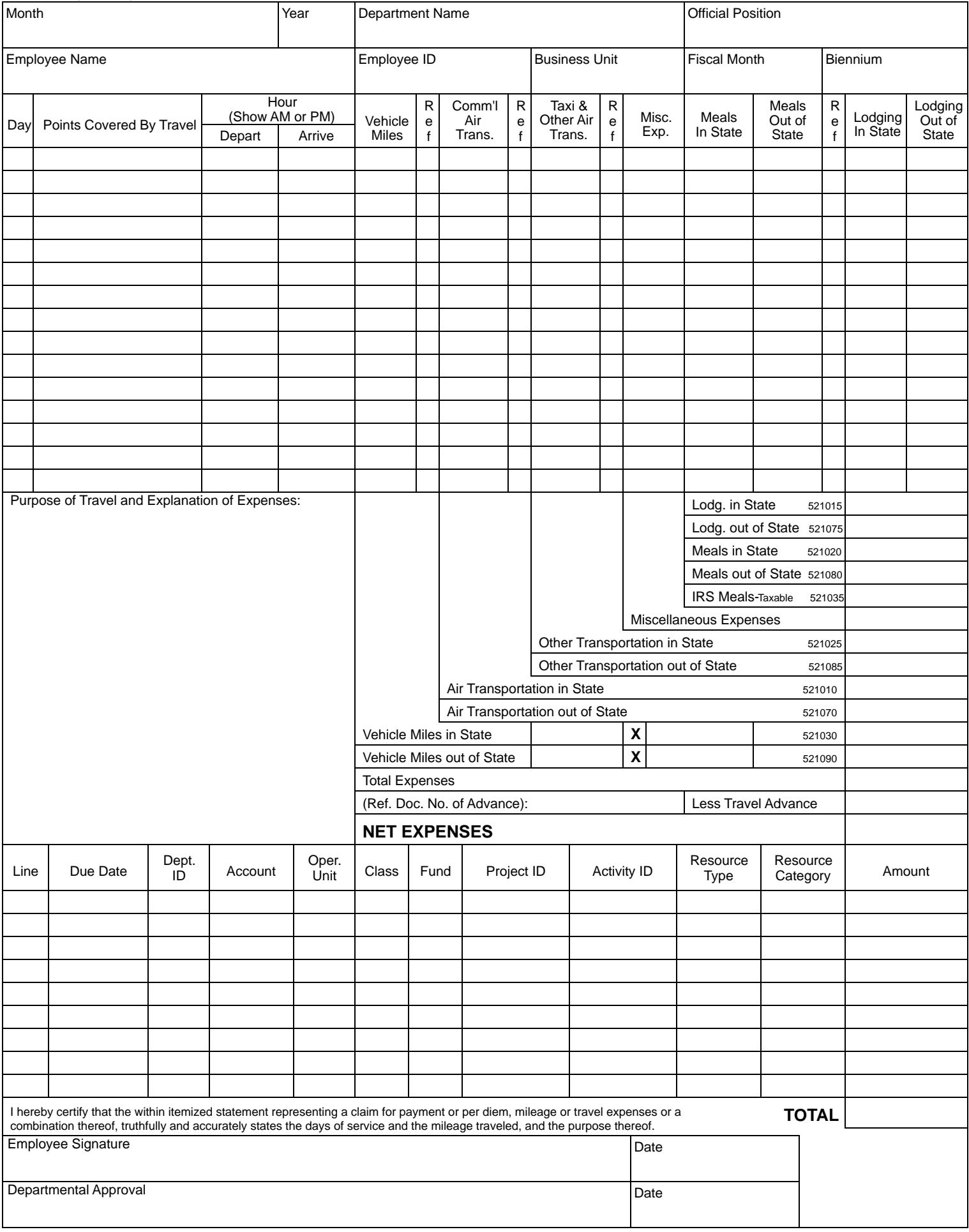

## **INSTRUCTIONS FOR THE TRAVEL EXPENSE VOUCHER**

## Be sure to "Tab" from one field to another, rather than using the mouse.

Month - Enter the month of travel

Year - Enter the year of travel.

Department Name - Enter the name of your Agency.

Official Position - Enter your job title.

Employee Name - Enter your name.

Employee  $ID$  – This number is assigned by payroll.

Business Unit - Your agency's 5-digit number.

Fiscal Month - Enter the fiscal month.

Biennium - Enter the biennium.

Day - Enter the day of the month in which the activity occurred.

Points Covered By Travel – Enter the departure/destination points.

Hour – Enter the departures and arrival time for the actual travel day (example: 7:00 am).

Vehicle Miles – Enter the number of vehicle miles traveled. If you have in state and out of state miles, separate them and list them on separate lines.

Ref - Enter an "I" for in-state travel or an "O" for out-of-state travel. If this is not entered, the form will not calculate correctly.

Comm'l Air Trans. - Enter the amount of commercial air transportation.

Ref – Enter an "I" for in-state travel or an "O" for out-of-state travel. If this is not entered, the form will not calculate correctly.

Taxi & Other Air Trans. - Enter taxi fares and any other air transportation.

Ref – Enter an "I" for in-state travel or an "O" for out-of-state travel. If this is not entered, the form will not calculate correctly.

Misc. Exp – Enter your other expenses that do not belong in any other column. Explain these expenses in the "Purpose of

Travel and Explanation of Expenses" section.

Meals In State – Enter the dollar amount of the meals in state.

Meals Out of State – Enter the dollar amount of the meals out-of-state.

Ref - Enter a "T" if your meals are taxable. Meals are taxable if no overnight stay is involved.

Lodging in State - Enter the dollar amount of lodging in state.

Lodging Out of State – Enter the dollar amount of lodging out-of-state.

Purpose of Travel and Explanation of Expenses – Enter the reason for travel and any explanations for your miscellaneous expenses.

The amounts entered in the top section of the form will automatically be totaled and filled in the appropriate fields of the middle section, as long as the correct reference codes were entered and you used the tab key to navigate between fields. The only exceptions are the following two fields:

Vehicle Miles in State - Calculates the total vehicle miles traveled within the state. You will need to enter the current rate. The total will then automatically calculate.

Vehicle Miles out of State – Calculates the total vehicle miles out of state. You will need to enter the current rate. The total will automatically calculate.

Total Expenses - Calculates the total expenses automatically.

Ref. Doc. No. of Advance - Enter the document number if you received a travel advance and the dollar amount.

Net Expenses - Calculates the net expenses automatically.

Print two copies of the Travel Expense Voucher.

Sign one copy, attach all of your receipts, and submit it for approval. Once approved and forwarded to accounting, the bottom fields will be cost-coded and entered. Remember to keep copies of the receipts for yourself as well.